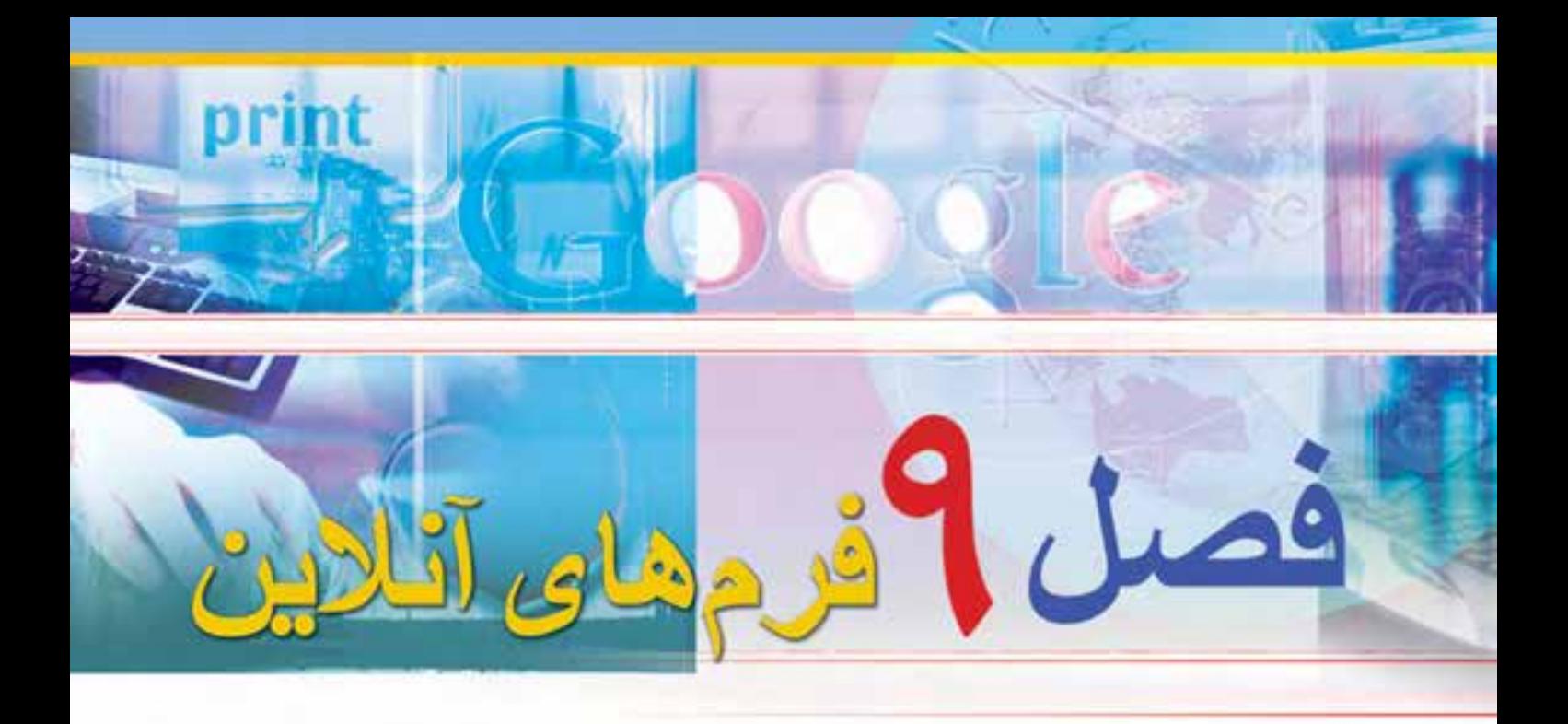

# **هدف هاي رفتاري**

**پس از آموزش اين فصل، هنرجو مي تواند -1مفهوم فرم آنلاين را توضيح دهد. -2دلايل استفاده كمتر از فرم هاى آنلاين را بيان نمايد. -3عناصر تشكيل دهنده HTML را توضيح دهد. -4عناصر مختلف يك فرم آنلاين را شناسايى كند. -5با فرم آنلاين كار كرده و آنرا پر نمايد. -6اقدامات امنيتى ويندوز را تشريح كند. -7مرورگر وب خود را ايمن نمايد.**

## **-9-1 مقدمه**

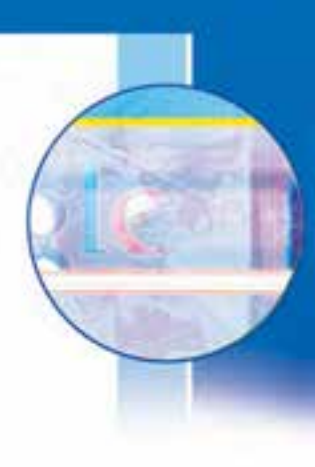

به راحتى مى توان دريافت كه ركن اصلى دولت در تعامل با مردم، همان دريافت تقاضاى مردم و سپس بررسى آنها و در نهايت در صورت قابل انجام بودن، انجام دادن آنهاست. در اين بين اگر هريك از اركان رسيدگى به تقاضا به خوبى اعمال نشود، موجبات نارضايتى ارباب رجوع كه همان مردم است را فراهم مى كند. اكثر تقاضاها در دنياى امروز از طريق فرم هاى سفارشى از مشترى يا ارباب رجوع دريافت مى شود و پس از بررسى و مهر و امضاى چندين كارمند يا مسئول، نتيجه آن به ارباب رجوع اعلام مى شود. فرم مى تواند يك صفحه ساده دريافت نام و نام خانوادگى و يا يك فرم پيچيده چند صفحه اى با دريافت انواع عكس، تصوير مدارك و ضميمه پرونده باشد. ارباب رجوع در سيستم سنتى براى يك درخواست از يك اداره ناچار است ساعتها از وقتش را فقط براى دريافت فرم تقاضا از آن اداره تلف كند.

پس از دريافت فرم هم بايستى فرم تكميل شده را به همراه مدارك و عكسهاى ضميمه مجدداً به همان اداره ببرد و تحويل مسئول بعدى بدهد و منتظر نتيجه درخواست خودش بماند. اين انتظار در برخى موارد به ماهها و سالها مى انجامد، چرا كه در چرخه ادارى، در صورت عدم مسئوليت پذيرى يك فرد، كل چرخه زير سوال خواهد رفت. از طرفى هيچ راه حلى براى آنكه ارباب رجوع روند فعلى و اعمال انجام شده روى فرمش را مشاهده كند وجود ندارد. در اين بين باز هم هيچ راه حلى براى كنترل كامل فرم تكميل شده توسط ارباب رجوع وجود ندارد. به عنوان مثال اگر ارباب رجوع به جاى تاريخ دقيق تولد، سال تولد را وارد كند، هيچ راه حلى براى اين مساله وجود ندارد، چرا كه نمى توان به خاطر يك ماه و روز تولد، مجدداً او را موظف به تكميل مجدد فرم كرد.

در بعضى موارد يك فرم درخواست از يك اداره به اداره كل يا وزارت جهت تاييد ارسال مى شود كه هزينه هاى زيادى منجمله هزينه فكس،تلفن، پست، كاغذ، چاپ و ... را بر دولت تحميل مى كند. از همه مهمتر آنكه در طى مدت ارسال فرم به وزارتخانه و سازمان بالاتر، ارباب رجوع بايستى بدون اطلاع از اينكه فرمش در كجاست منتظر بماند و مدام به اداره اوليه مراجعه و از وضعيت درخواستش اطلاع بيابد. برخى موارد حتى هيچ سيستم خبرى وجود ندارد كه ارباب رجوع را از روند پيگيرى فرمش با خبر سازد .مشكل مهم و بسيار بزرگ ديگر در سيستم سنتى غير قابل پردازش بودن اطلاعات فرمها و غير قابل جستجو بودن آنها به صورت انبوه است. ً قطعا هر چه تعداد فرمها بيشتر شود علاوه بر آنكه

به نيروى انسانى بيشترى نياز است، دقت و سرعت پردازش به صورت زيادى افت خواهد كرد. از طرف ديگر همه ساله بحران كاغذ در كشور ما توسط مسئولين ذيربط اعلام مى شود و هنوز هيچ چاره اى براى كاهش مصرف زائد كاغذ در كشور انديشيده نشده است .خوشبختانه در طى سالهاى اخير شبكه مخابراتى كشور تحول عميقى داشته و تعداد كاربران اينترنت در ايران به حد بسيار بالايى رسيده است و اين نقطه عطفى براى ايجاد يك تحول ساختارى در نظام ادارى دولت است.

دلايل استفاده كمتر از فرم هاى اينترنتى در ايران مى توان به صورت زير برشمرد: \*طراحى <sup>و</sup> توليد يك فرم اينترنتى فرآيندى وقت گير است. حداقل زمان توليد يك فرم اينترنتى با قابليت ارتباط با بانك اطلاعاتى و بدون قابليت گزارش گيرى براى يك برنامه نويس متوسط، يك تا سه روز تخمين زده مى شود. \*عدم امكان تغييرات سريع در فرم بدون وجود نيروى متخصص يا پشتيبانى طراح فرم . \*هزينه بالا : حداقل هزينه طراحى يك فرم اينترنتى براى يك فرم معمولى كه اطلاعاتش به ايميل يا بانك اطلاعاتى ارسال شود بين 250000 ريال تا 750000 ريال توسط شركتهاى ارائه كننده خدمات وب انجام مى شود .

\*تفكر عدم اعتبار : بسيارى معتقدند در اينترنت اشخاص غير قابل شناسايى هستند <sup>و</sup> نمى توان به هويت آنها پى برد ، لذا فرم ارسال شده توسط آنها داراى اعتبار نيست .

\*سرعت اينترنت در ايران پايين است. لذا رغبت به كاركردن در اين محيط در بعضى مديران وجود ندارد . \*عدم قابليت مستند سازى: فرمهايى كه در اينترنت تكميل مى شوند قابل چاپ <sup>و</sup> بايگانى بر روى كاغذ نيستند . \*عدم امكان ايجاد محدوديت مكانى: اينترنت محيطى بدون مرز است كهاز سراسر دنيا يك صفحهيا فرم قابل دسترس است . به عنوان مثال اگر فرم مربوط به يك وزارتخانه ايران است نبايد توسط يك آمريكايى قابل تكميل باشد و بر روى اينترنت اين كنترل وجود ندارد .

\*عدم امكان ايجاد محدوديت دسترسى : به عنوان مثال شايد تكميل فرم فقط ويژه تعداد خاصى از اعضاء يا همكاران باشد . لذا محيط بدون مرز اينترنت مانع از ايجاد اين محدوديت شده است .

اما عمده ترين مساله ، همان وقت گير بودن و غير قابل استناد بودن فرمهاى وارد شده است .

**295**

#### **9-2**

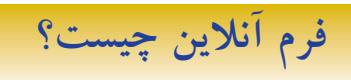

**فرم آنلاين از چه اجزايى تشكيل مى شود؟** داخل صفحات يك وب سايت اجزاي گوناگوني ديده ميشود كه تمام آنها در يك چيز مشترك هستند و آن زبان يا كدي است كه آنها را توليد ميكند كه به اين زبانHTML يا Language Markup HyperText گويند.

### **عناصر تشكيل دهنده HTML**

HTML زبان وب ميباشد كه داراي عناصر گوناگوني است كه با هم تشكيل يك صفحه از سايت را ميدهند. اين عناصر عبارتند از: ( lists & texts ( **متنها و ليستها :** نوشتههاي داخل يك صفحه را در برميگيرد. ( images ( **عكسها :** عكسهاي داخل يك صفحه كه زيبايي خاصي به وب سايتها ميبخشند. ( tables ( **جدولها :** جدولها بهترين عنصر براي سازماندهي و مرتب كردن اطلاعات هستند كه نقش اساسي در طراحي يك سابت دارند. ( forms ( **فرمها :** عناصري كه بيننده سايت به كمك آنها ميتواند اطلاعاتي را وارد كرده تا ذخيره شده يا فرستاده

شود.

 ( hyperlinks ( **نقطه پيوند :** البته اين معني اصلي لغت نميباشد و اين عناصر، نقطه پيوند و ارتباط بين دو صفحه از يك سايت يا دو وب سايت متفاوت ميباشد.

( frames ( **چارچوبها :** فريمها يا چارچوبها تنها عناصري هستند كه با استفاده از آنها ميتوان چند صفحه اينترنتي را در يك صفحه جاي داد.

( multimedia ( **چند رسانهاي :** به آن صوت و تصوير هم گفته ميشود، اگرچه از ابتدا صوت و تصوير با HTML نبوده اما در حال حاضر بيشتر مرورگرهاي وب از آن پشتيباني ميكنند و ميتوان در وب سايت فيلم و موزيك پخش كرد.

( javascript ( **جاوا اسكريپت :** يك نوع زبان نوشتارييا بهعبارتبهتر يك نوع كد است كهارتباطنزديكيباHTML دارد و البته آنها را بايد داخل كدهاي html بكار برد تا بتوانيد يك وب سايت حرفهاي با جذابيت بالا طراحي كنيد. ( JavaApplets ( **جاوا اپلت :** اپلتها برنامههايي هستند كه توسط زبان جاوا نوشته ميشوند و ميتوان آنها را در يك صفحه جاسازي كرد براي كارآيي بالاي وب سايت مانند عمليات پيچيده رياضيات يا ساختن بازيها. زبان برنامه نويسي جاوا خود يك زبان مجزا و داراي محبوبيت خاصي در دنيا ميباشد كه با جاوا اسكريپت فرق دارد. ( style sheets ) استايل شيت : اين عناصر قابليت انتقال اطلاعات به عنوان يك الگوي مشترك در بين صفحات را دارد. به عنوان مثال ميتوان يك الگو براي رنگ متن ساخت و سپس آنرا بين صفحاتي به اشتراك گذاشت. ( DHTML ) : مخفف دو كلمه Dynamic Html مي باشد كه وظيفه آن روح بخشيدن به صفحات و بالا بردن جذابيت وب سايت ميباشد، شما ميتوانيد با هماهنگي كدهاي javascript و Dhtml يك وب سايت پويا و زنده طراحي كنيد. **تگهاي HTML**

اولين چيزي كه براي برنامه نويسي html بايد دانست، اينست كه تگ html چيست و چه كاري انجام ميدهد. تگهاي html دو نوع هستند، تگهاي آغازين و تگهاي پايان دهنده. بطور كل تگها با دو علامت كوچكتر و بزرگتر، يعني < > مشخص ميشوند و بين اين دو علامت كد html نوشته ميشود، مانند:<b< اين يك تگ آغازين است و كد داخل آن به مرورگر ما ميفهماند كه متن بعد از آن بايد بصورت حروف ضخيم و bold به بيننده صفحه نشان داده شود و بلافاصله متن مورد نظر را مينويسيم و در آخر آن، تگ پايان دهنده كه مرورگر بفهمد تا كجا اين متن بايد بصورت ضخيم نمايش داده شود،

**kb>** This is a bold text. **</b>** 

همانطور كه مشاهده مي كنيد، تگهاي پايان دهنده داراي يک علامت Slash ( / ) ميباشد. اما كار اين تگها چيست؟ مرورگرهاي وب مانند Explorer Internet، به علامتهاي < > حساس هستند و به محض اينكه به آنها ميرسند كد داخل آنها را خوانده و عمليات لازم را بر روي متن بعد از آن انجام ميدهند تا به تگ پايان دهنده برسند. در حقيقت مرورگرها حكم مترجم را براي ما دارند و كليه تگها و نوشتههاي داخل آنها را بصورت اطلاعات منظم و قابل فهم در قالب يك صفحه وب براي ما ترجمه كرده و به نمايش ميگذارند. ما با وارد كردن تگهاي مناسب، كنترل نمايش صفحه وب را در مرورگرها به دست ميگيريم. پس بايد ياد گرفت كه تگهاي html را چگونه و در كجا نوشت. زبان html هم مانند هر زبان ديگري ساختار و قواعد خاص خود را دارد كه در درسهاي ديگر با آنها آشنا ميشويد.

**فرمهاى**

1 ، **يك صفحه وب و يا قسمتى از يك صفحه وب است كه به منظور خاصى طراحى** بنابراين فرم آنلاين يا وب فرم شده و به بازدید کنندگان وب سایت مربوط اجازه می دهد تا اطلاعات درخواست شده یا مطالب خود را درون **فيلدهاى آن وارد كنند.** سپس اطلاعات وارد شده به وسيله ى برنامه اى به نام Script جمع آورى شده و به آدرس يا آدرس هاى مشخصى بر روى يك سرويس دهنده ى وب ارسال مى شوند. در واقع فرم آنلاين يك فرم الكترونيكى مشابه فرم هاى كاغذى است كه از آن براى ارسال اطلاعات به يك سرويس دهنده ى وب استفاده مى شود.

> در يك فرم، عناصر مختلفى وجود دارد كه عبارتند از: قاب فيلد جعبه تاريخ جعبه متن جعبه كلمه عبور فيلدهاى مخفى ناحيه متنى جعبه انتخاب دكمه راديويى

ستفاده از فرم هاى آنلاين معمولا روش مناسبى براى جمع آورى اطلاعات كاربران و بازديدكنندگان يك وب سايت ، مميزى كردن، نظرسنجى ها، ثبت نام يا عضويت در يك سازمان يا يك دوره ى آموزشى، كاهش فرم هاى كاغذى و .... است. علاوه بر آنكه اطلاعات جمع آورى شده را نيز راحت تر مى توان ذخيره و پردازش نمود.

**شكل9-1 فرمآنلاين ثبت نام خدمات اينترنتى بانكملى**ايران

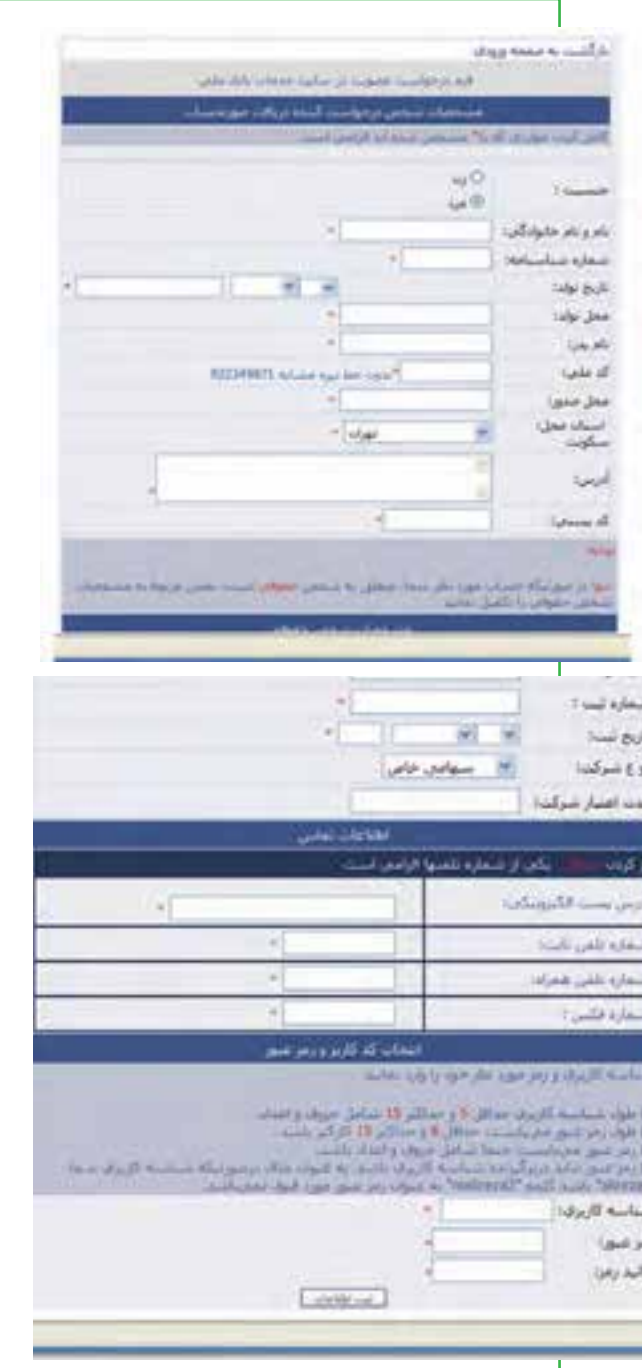

**298**

فصل

نهم

**3-42/24/1/5/2**

**شهروند**

**الكترونيكى**

همانطور كه در شكل 9-1 مشاهده مى شود، در كنار برخى فيلد ها علامت \* وجود دارد كه بدين معنى است كه تكميل اين فيلدها اجبارى است. فيلد اجبارى، فيلدى است كه مقدار آن ً حتما مى بايست به وسيله كاربر وارد شود تا فرم مربوطه ارسال گردد. اگر كاربر اين فيلدها را خالى بگذارد، معمولا هنگام ارسال اطلاعات فرم يا بلافاصله پس از عبور از فیلد مربوطه، پیغامی ظاهر می شودکه تاکید می نماید این فیلد باید پر شود. معمولا فیلد های نام، نام خانوادگی، ً جزو فيلدهاى اجبارى هستند. آدرس پست الكترونيكى، نام كاربرى و كلمه ى عبور معمولا

يكى از راه هاى وارد كردن اطلاعات در فيلدهاى يك فرم، استفاده از ماوس است. براى انجام اين كار نيز بسته به نوع فيلدهاى موجود بايد به ترتيب روى گزينه ها يا فرمان هاى مورد نظر يا داخل تك تك فيلدها كليك كرده و پس از ظاهر شدن مكان نماى متنى، شروع به وارد كردن اطلاعات نمود. همانطور كه ملاحظه مى شود، استفاده از اين روش به دليل آنكه به طور همزمان از دست و ماوس استفاده مى شود، كمى وقت گير بوده و زياد مرسوم نيست. از اين رو معمولاً از روش استفاده از صفحه كليد استفاده ً مى شود كه در اين روش براى حركت در ميان فيلدها از كليد Tab و براى برگشت به فيلد قبلى از كليدهاى Tab+Shi استفاده مى شود.

**نكته** برای حرکت از یک فیلد به فیلدی دیگر، از کلید Enter استفاده نکنید. زیرا به طور معمول با فشار دادن این کلید تصور می شود که شما می خواهید اطلاعات فرم را ارسال کنید. در حالی که ممکن است هنوز تمام آنرا تکمیل نکرده باشید. در این مواقع معمولاً یک پیام خطا ظاهر می شود. بنابراین توصیه می شود حتی الامکان از **كليد Enter استفاده نكنيد.**

در بسيارى از فرم هاى آنلاين (به خصوص در فرم هايى كه تعداد فيلدهاى آن زياد است)، دكمه مخصوصى وجود دارد كه با كليك بر روى آن شما مى توانيد تمام اطلاعات فرم را بطور همزمان پاك كرده و سپس اطلاعات جديدى را وارد نماييد.

پس از تكميل فرم بايد بر روى دكمه ارسال يا Submit كليك نمود. با كليك بر روى اين دكمه، عمليات ارسال اطلاعات فرم به سرويس دهنده ى وب آغاز مى شود. برنامه مخصوصى اطلاعات فرم را جمع آورى كرده و به وسيله يك پست الكترونيكى آنها را به آدرس يا آدرس هاى مشخصى بر روى يك وب سرور مى فرستد. سپس شخص ارسال كننده ى فرم هم صفحه اى موسوم به صفحه تاييد را مى بيند كه به وسيله آن متوجه ارسال فرم مى گردد. **مثال:** مراحل ساخت پست الكترونيكى در سايت gmail با فرم هاى آنلاين اگر بخواهيد يك آدرس پست الكترونيكى رايگان داشته باشيد، مى توانيد از سرويس دهنده ى gmail كه به مجموعه Google وابسته است، استفاده نماييد. اين سرويس يك صندوق پستى 8000 مگابايتى به همراه بسيارى از امكانات جالب و كاربردى در اختيار شما قرار مى دهد. براى ساخت يك حساب كاربرى در اين سايت، لازم است مراحل زير را طى نماييد:

-1برقرارى ارتباط با اينترنت و ورود به سايت gmail به آدرس com.gmail.www) شكل 9-2).

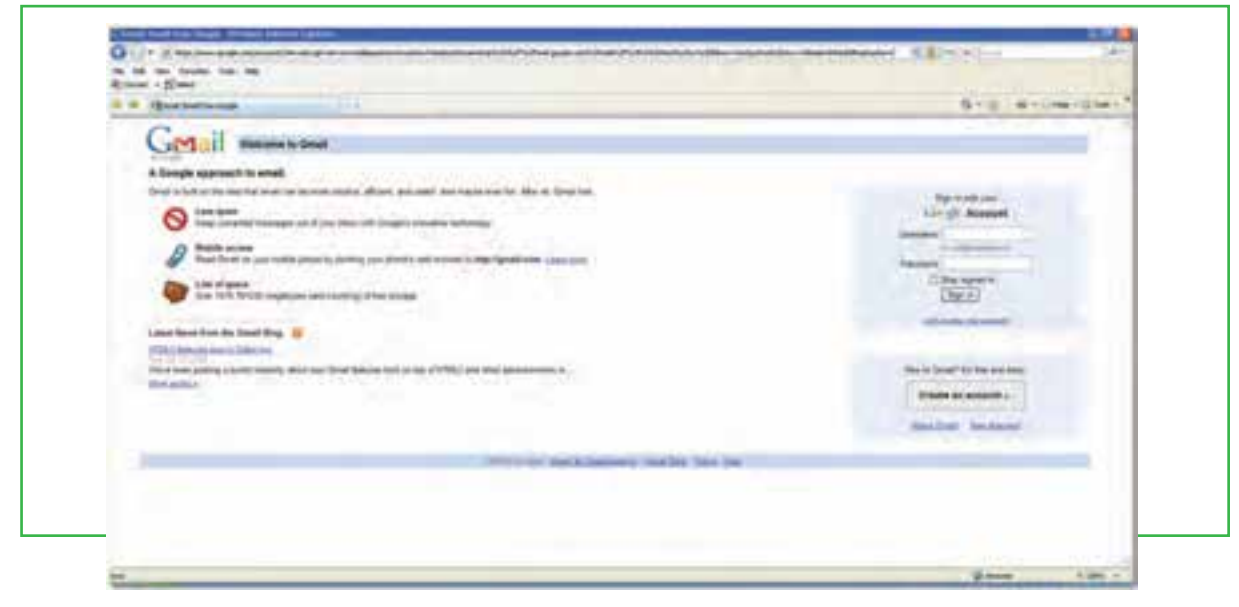

**شكل 9-2 صفحه ورودى سايت gmail**

-2در سمت راست صفحه ورودى بخش خاصى براى ورود به حساب كاربرى وجود دارد. قسمت in sign براى كاربرانى است كه قبلاً در اين سايت حساب كاربرى ايجاد كرده اند. كاربرانى كه مى خواهند يك حساب كاربرى ايجاد كنند، بايد بر روى دكمه Create an account كليك نمايند. (شكل ٣-٩).

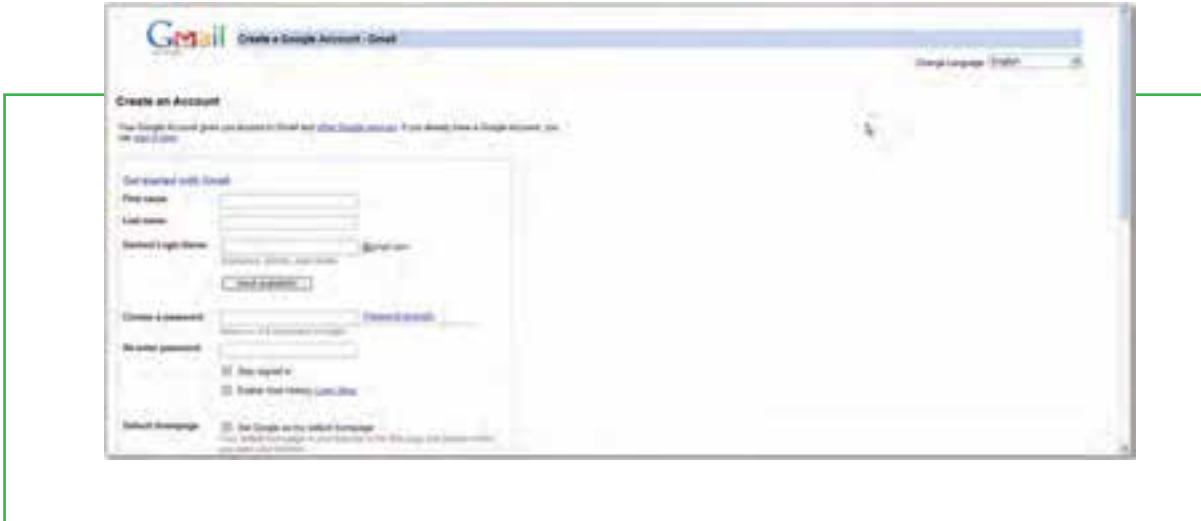

-3در فرم شما بايد براى خودتان يك نام كاربرى تعيين كنيد. از آنجايى كه ممكن است نام كاربرى كه شما تعيين مى كنيد، قبلاً به وسيله فرد ديگرى در بانك اطلاعاتى gmail ايجاد شده باشد، قابليتى وجود دارد كه شما از اين موضوع آگاهى پيدا نماييد و لازم نباشد چندبار فرم را از اول تا آخر پر كنيد. (شكل 9-4).

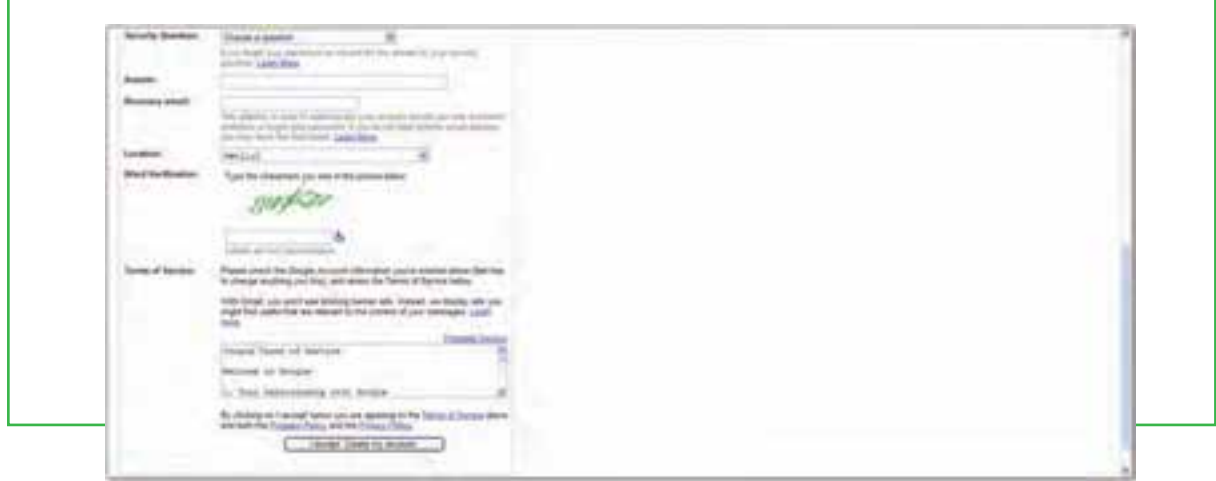

**شكل 9-3 فرم آنلاين ايجاد حساب كاربرى در سايت gmail**

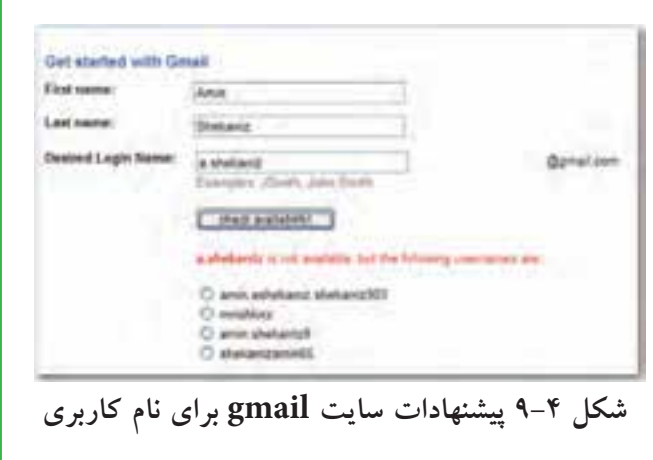

-4در بخش سوال امنيتى فرم، شما تعيين مى كنيد كه اگر رمز عبور خود را فراموش كرديد، gmail از شما چه سوالى بپرسد. پاسخ به اين سوال در بخش Answer درج مى شود. (شكل 9-5)

-5پس از تكميل فرم، بر روى دكمه account my Create ,accept I كليك كنيد. اين دكمه در حقيقت دكمه submit اين فرم آنلاين محسوب مى شود. در صورتى كه خطايى وجود نداشته باشد، شما به صفحه اى مشابه شكل 9-6 هدايت مى شويد.

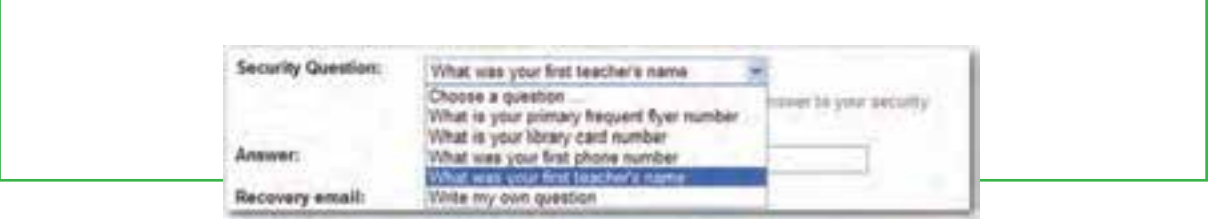

**شكل 9-5 سوال امنيتى براى فراموشى رمز عبور**

-در اين قسمت شما مى توانيد با كليك بر روى گزينه show me my account به حساب كاربرى تان وارد شويد. البته مى توانيد اين صفحه را ببنديد و با ورود به صفحه اول (شكل 9-2) و تايپ نام كاربرى و رمز عبور، به حساب كاربرى تان وارد شويد.

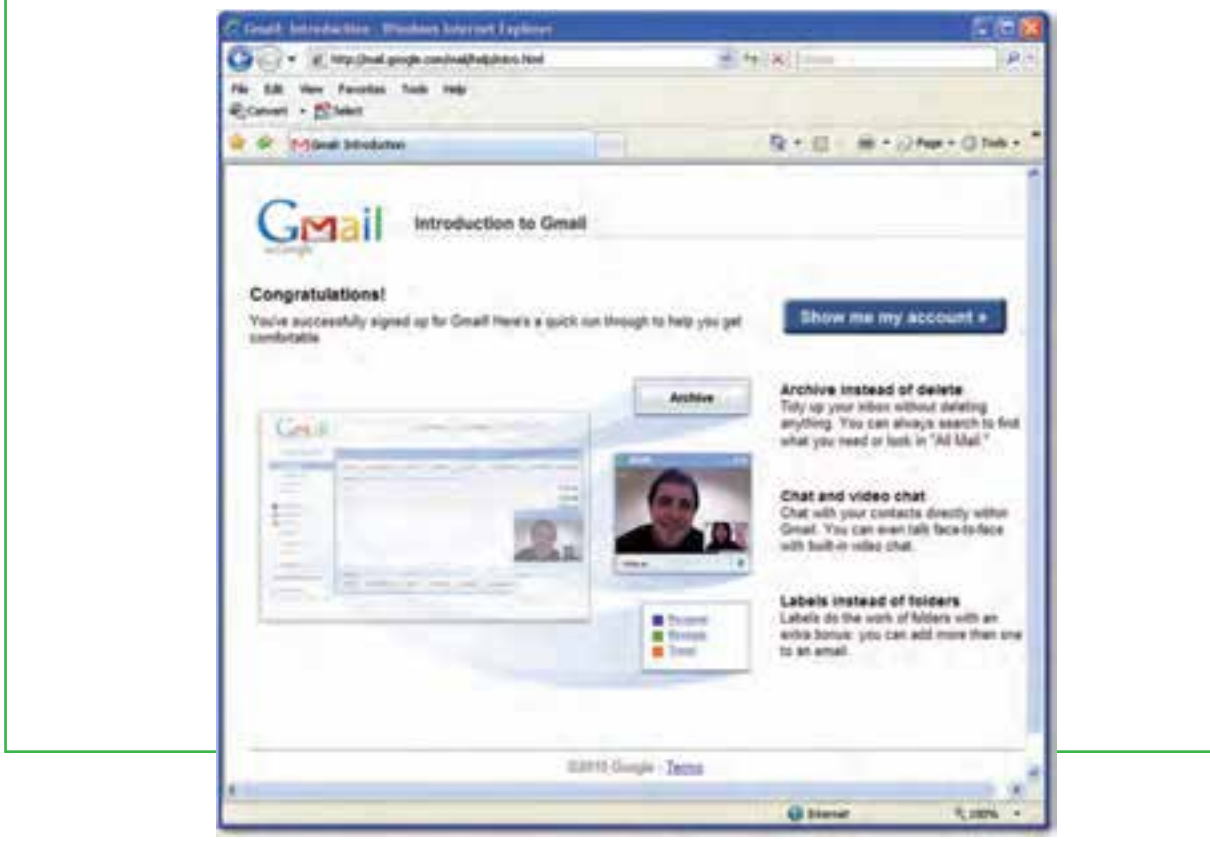

**شكل 9-6 پايان مراحل ايجاد حساب كاربرى**

-7پس از ورود به حساب كاربرى gmail، صفحه اى شبيه شكل 9-8 نمايش داده مى شود كه در وسط صفحه، خلاصه اى از نامه هاى موجود در صندوق پستى و محتواى آنها نمايش داده مى شود.

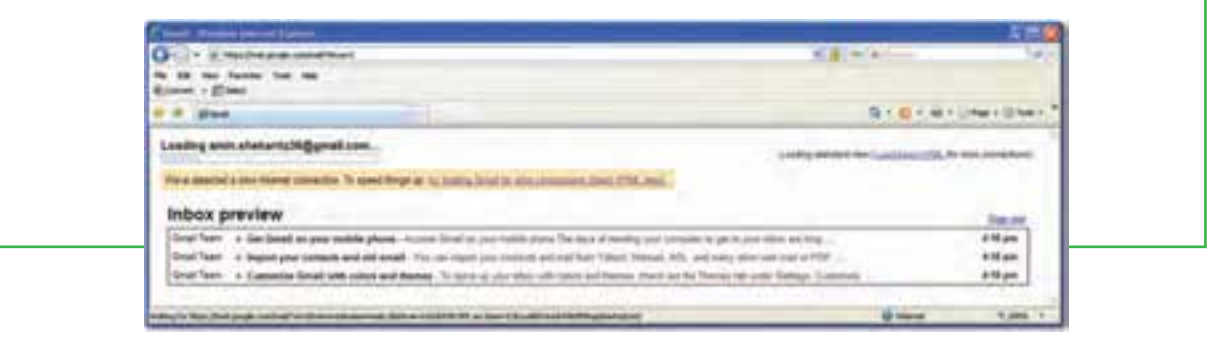

### **شكل 9-7 ورود به حساب كاربرى**

-8با كليك بر روى هر نامه الكترونيكى، محتواى كامل نامه به نمايش در مى آيد. (شكل 9-9). حساب كاربرى شامل موارد مختلفى است كه بررسى آنها به هنرجو واگذار مى گردد. براى خروج از حساب كاربرى، بر روى گزينه sign out كليك نماييد.

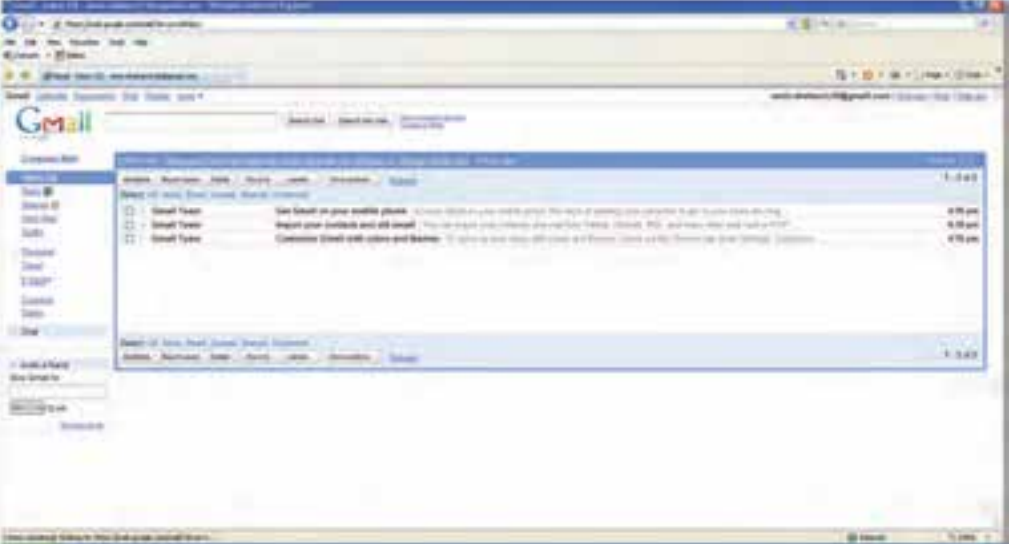

#### **شكل 9-8 حساب كاربرى در gmail**

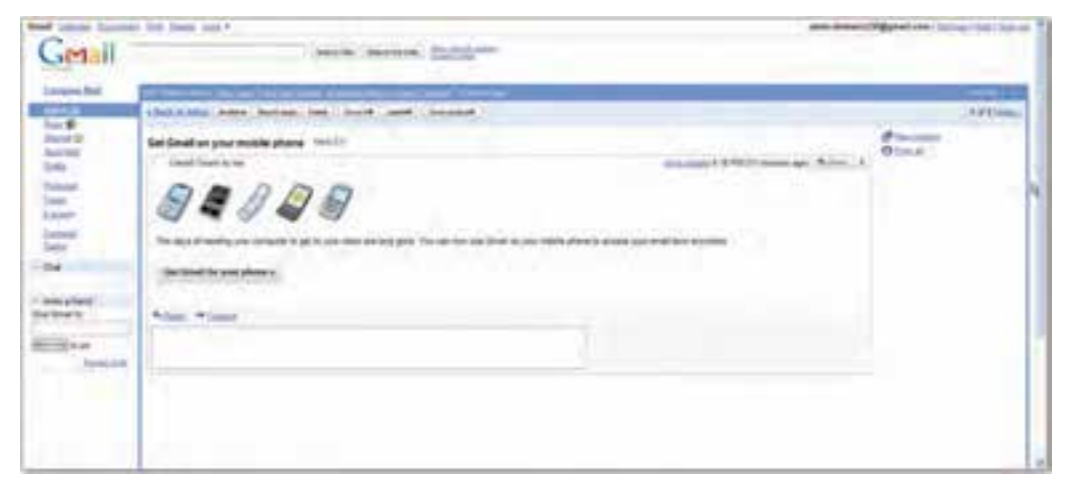

#### **شكل 9-9 باز كردن نامه الكترونيكى**

 $9 - 7$ 

### **امنیت در اینترنت**

**اقدامات امنیتی در سیستم رایانه ای در هنگام حضور در اینترنت چیست؟**

گاهی اوقات هنگام گشت و گذار در اینترنت، ممکن است به صفحاتی مانند پنجره های تبلیغاتی برخورد کنید که بطور ناخواسته روی مانیتور شما ظاهر می شوند و می توانند توسط یکسری برنامه های مخفیانه، فایل های جدیدی را روی کامپیوترتان نوشته، فایل های روی آنرا تغییر داده و یا حتی اطالعات روی دیسک سخت آنرا جمع آوری کرده و کنترل آنرا بدست می گیرند.

در واقع بیشتر این برنامه ها می توانند تمام عملیات اینترنتی شما را ردیابی کنند، از جمله اینکه به دنبال چه می گردید؟ چه چیزی می خرید؟ به چه چیزهایی عالقه دارید؟ شماره کارت اعتباریتان چیست؟ و ...

با استفاده از قابلیت های سیستم عامل ویندوز یا استفاده از نرم افزارهای کمکی، می توان تا حدی جلوی این برنامههای نفوذی و مضر را که با عنوان نرم افزارهای جاسوسی<sup>۱</sup> شناخته می شوند، گرفت. یکی از نرم افزارهای مسدود کننده <sup>آ</sup>نها دیوار آتش<sup>۲</sup>می باشد.

دیوار آتش پس از نصب، با قرار گرفتن بین کامپیوتر شما و اینترنت، تمام ارتباطات رد و بدل شده را مورد بررسی قرار داده و جلوی ارتباطات مشکوک را می گیرد. در واقع، نرم افزارهای دیوار آتش به شما اجازه می دهند به صفحات مختلف وب دسترسی پیدا کنید، فایل های مورد نظرتان را بارگزاری نمایید، با دوستانتان گفتگو کنید و ،... بدون آنکه نگران دسترسی غیرمجاز دیگران باشید. بنابراین اگر می خواهید به طور دائم آنالین باشید، توصیه می شود از این نرم افزارها استفاده کنید. عالوه بر این، سایت های زیادی نیز وجود دارند که می توانند به صورت آنالین سیستم شما را بررسی کرده و یا بطور مجانی نرم افزارهایی را در اختیار شما قرار می دهند. نرم افزارهای Doctor Spyware متعلق به شرکت نرم افزاری Tools PC و Defender Windows Microsoft و Eliminator X Adware نیز چند نمونه از قدرتمندترین نرم افزارهای ضد جاسوسی هستند.

سیستم عامل ویندوز XP نیز مجهز به یک دیوار آتش موسوم به ICF است که در هنگام اتصال به اینترنت، مانع از دسترسی سایرین به کامپیوتر شما می شود. با دنبال کردن مراحل زیر می توانید نرم افزار دیوار آتش در ویندوز XP را فعال نمایید:

فصل

**شهروند الکترونیکی**

۱/۵/۱/۱۲۲/۲۴/۱۲۴ شهروند الکترونیکو

**3-42/24/1/5/2**

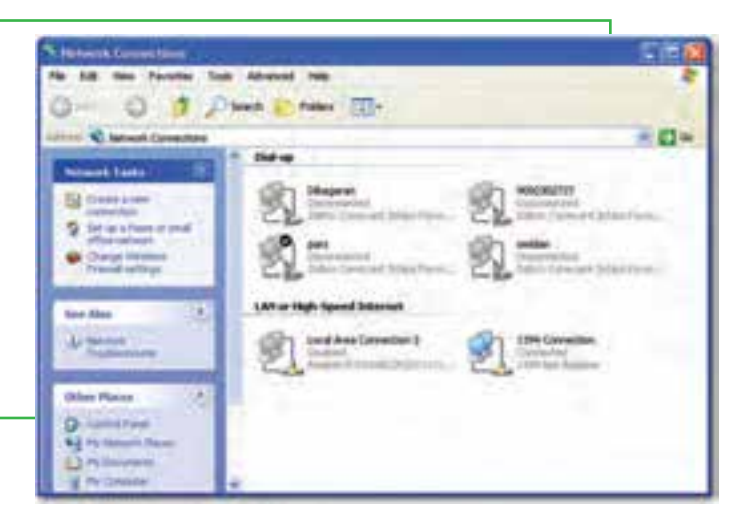

-1ورود به پنجره Connection Network از start/ All Program/ Accessories/ آدرس communications/ network Connection

 **شكل 9-10 پنجره Connection Network در ويندوز XP**

-2كليك راست روى آيكن مربوط به اتصال اينترنتى (تفاوتى ميان اتصالات مختلف وجود ندارد و تغييرات براى همه اعمال خواهد شد) و انتخاب گزينه properties. -3كليك بر روى زبانه Advanced در كادر محاوره اى ظاهر شده و انتخاب گزينه Setting.

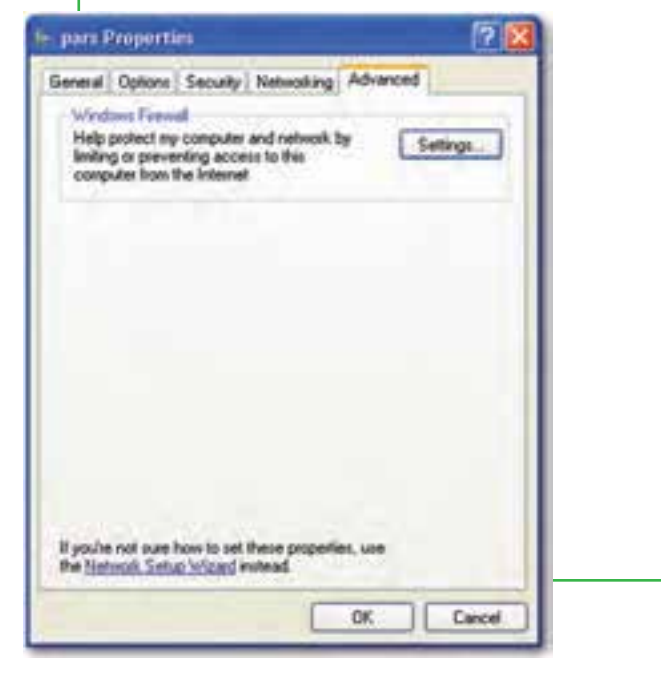

 **شكل 9-11** 

-4انتخاب زبانه General در كادر محاوره اى Firewall Windows و انتخاب گزينه On. با كليك بر روى دكمه OK و بستن تمام كادرهاى موجود، علامت قفل كوچكى بر روى اتصال اينترنتى شما ظاهر مى شود كه نشان دهنده ى فعال شدن ديوار آتش ويندوز XP است.

فصل

نهم

**فرمهاى**

**آنلاين**

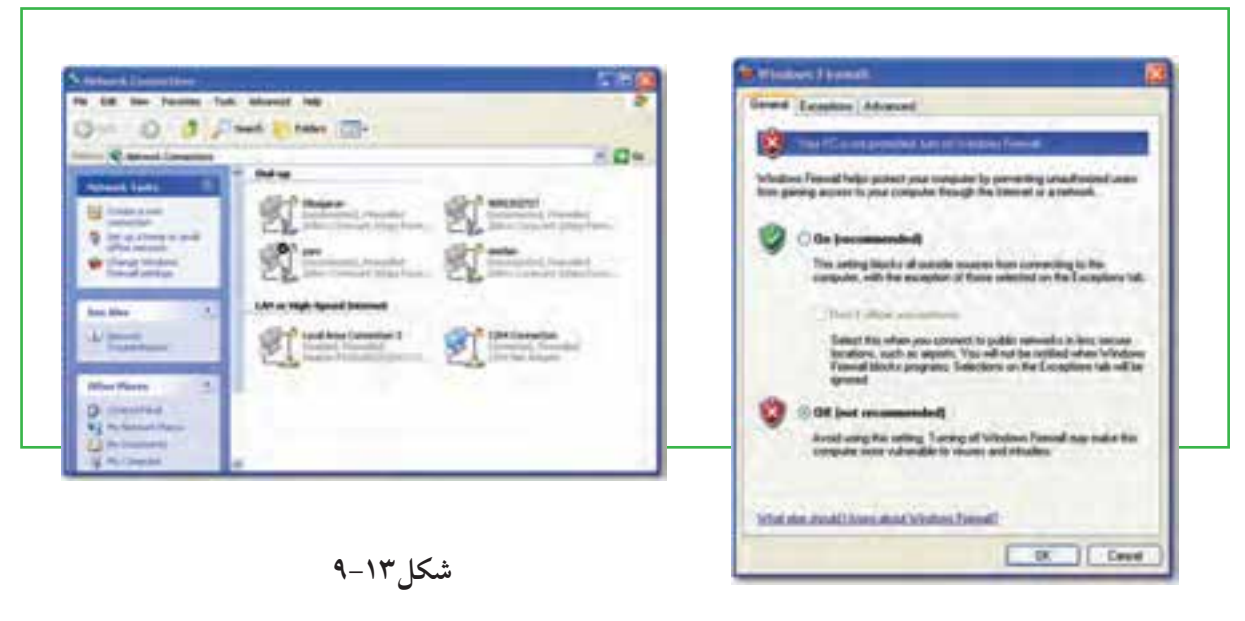

**شكل 9-12**

-5كليك روى زبانه Advanced در كادر محاوره اى Firewall Windows و سپس كليك بر روى گزينه Setting در قسمت Security Logging. در اينجا تعداد دفعات تلاش يک نفوذگر به رايانه شما گزارش مى شود و وقايع مربوط ثبت خواهد شد.

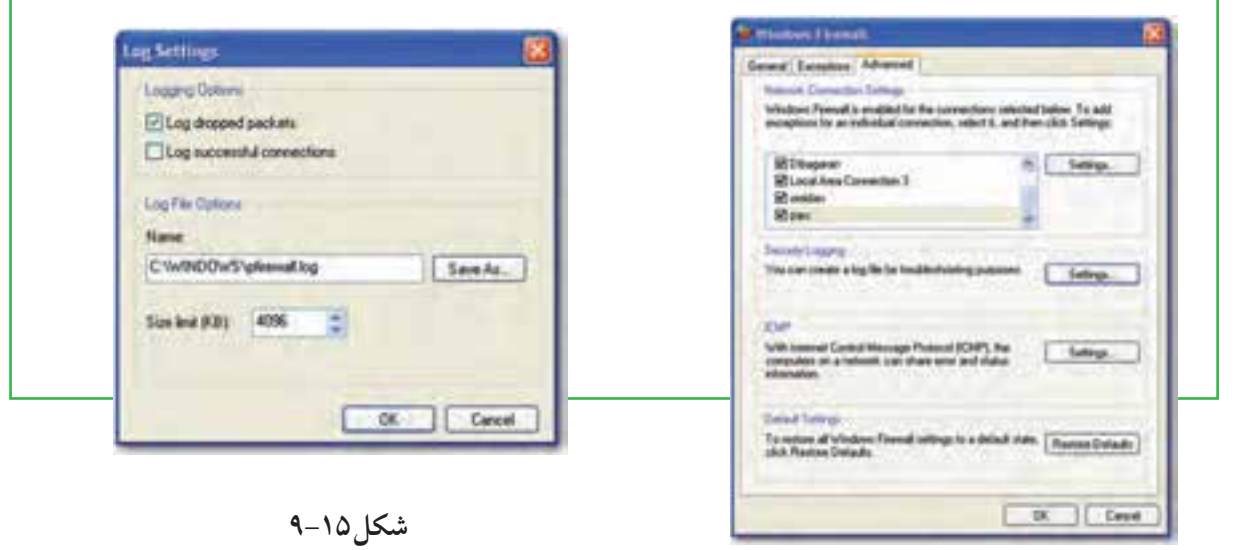

 **شكل 9-14**

-6انتخاب گزينه packets dropped Log و سپس زدن دكمه Ok. شكل 9-15

-7كليك بر روى دكمه Ok در كادر محاوره اى Firewall windows به منظور فعال سازى قابليت ICF. بعد از انجام اين مرحله اگر به اينترنت متصل باشيد، پيامى دريافت خواهيد كرد كه به شما مى گويد با ورود دوباره به شبكه، يك فايل ثبت وقايع ايجاد خواهد شد كه تمامى فعاليت ها را ثبت مى كند.

بجز برنامه ى ICF سيستم عامل ويندوز XP، راه هاى ديگرى نيز براى حفظ امنيت رايانه وجود دارد كه يكى از بهترين 1 آنها، ايمن كردن مرورگر مى باشد. براى اين كار نيز در ويندوز راه هاى زيادى وجود دارد كه يكى از آنها به روزرسانى ويندوز مى باشد. انجام اين كار باعث ايمن شدن مرورگر خواهد شد. راه ديگر نيز استفاده از برنامه هاى كمكى مانند ZoneAlarm يا Security Internet Norton يا نرم افزارهاى متنوع ديوار آتش مانند Ashampoo و Outpost مى باشد كه وظيفه آنها بستن حفره هاى نفوذ به يك سيستم است.

## **ايمنى مرورگر وب**

همانطور كه مى دانيد با نصب سيستم عامل ويندوز XP، شركت مايكروسافت مرورگر اينترنتى Explorer Internet را بر روى اين سيستم عامل در اختيار شما قرار مى دهد. اين مرورگر داراى ويژگى هاى امنيتى بسيار بالايى است كه اگر آنها را به همراه گزينه هاى امنيتى ويندوز XP تنظيم كنيد، از حريم شخصى شما محافظت بيشترى خواهد شد.

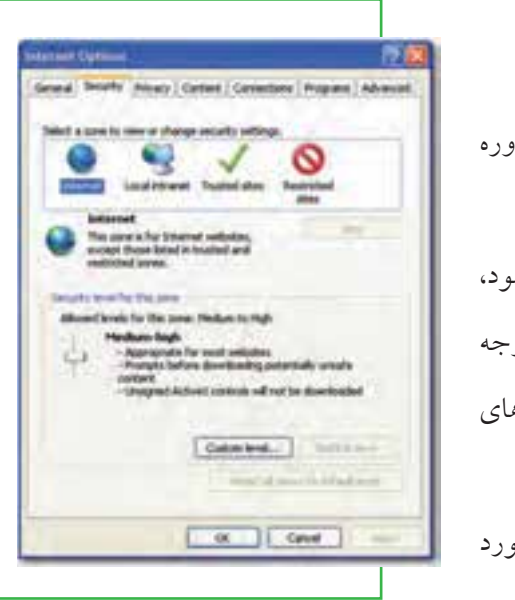

-1مرورگر اينترنت خود را راه اندازى كنيد. -2گزينه Option Internet / Tools را انتخاب كنيد تا كادر محاوره اى Option Internet ظاهر شود. -3بر روى زبانه Security كليك نماييد. همانطور كه ملاحظه مى شود، در اين قسمت چهار ناحيه ى قابل تنظيم وجود دارد كه هرچه درجه امنيت آنها بالاتر باشد، هنگام گشت و گذار در اينترنت محدوديت هاى بيشترى اعمال خواهد شد. -4براى تغيير سطح امنيتى هر يك نواحى فوق، ابتدا روى ناحيه ى مورد

براى تنظيم سطح امنيتى مرورگر اينترنت، مراحل زير را دنبال كنيد:

نظر كليك كرده و سپس به وسيله ى دكمه ى لغزنده موجود در قسمت zone this for level Security، سطح امنيتى مورد نظرتان را انتخاب كنيد. توجه داشته باشيد كه هرچه سطح امنيتى بالاترى را براى هر ناحيه در نظر

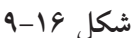

فصل

نهم

**فرمهاى**

**آنلاين**

بگيريد، محدوديت بيشترى براى دسترسى به منابع اينترنتى و استفاده آنها خواهيد داشت. -5پس از اتمام كار، روى دكمه Apply كليك كنيد تا تغييرات جديد اعمال شود.

#### **محافظت در برابر هكرها**

به طور كلى، نفوذ به هر سيستم امنيتى را هک<sup>١</sup> مى گويند و هکر<sup>٢</sup> يا نفوذگر فردى است كه مى تواند به طور غير مجاز به رايانه ديگران نفوذ كرده و به آنها آسيب برساند. اين آسيب مى تواند از حذف كردن فايلها گرفته تا دزديدن اطلاعات با ارزش تجارى يا خصوصى (مانند دزديدن شماره ى كارت اعتبارى يا مشخصات محصولات يا اسناد حقوقى يا سوابق بيمارستانى) را شامل شود. از اين رو داشتن كلمات عبور خيلى محرمانه، مى تواند به خوبى از صفحات وب و فايل هاى ذخيره شده در سرويس دهنده هاى وب محافظت كند. ضمن آنكه رمزدار كردن اطلاعات نيز مى تواند از رديابى آنها در نقل و انتقالات اينترنتى جلوگيرى كند، بطوريكه ديگر كسى نتواند بدون داشتن كليد رمز گشايى مناسب، آنها را بخواند.

يكى از متداول ترين سيستم هاى رمزگزارى، پروتكل SSL نام دارد كه با رمز كردن اطلاعات، از آنها در نقل و انتقالات بين مرورگرها و سرويس دهنده هاى وب محافظت مى كند.

البته بايد دانست كه پروتكل SSL فقط ارتباط بين مرورگرها و سرويس دهنده هاى وب را امن مى نمايد و براى محافظت از اطلاعات شما در سرويس دهنده هاى وب كارى را انجام نمى دهد. بنابراين در مورد شركت هاى بزرگى كه مى توانند براى خود سرور و خطوط ارتباطى اختصاصى تهيه كنند، در صورتى كه شما هم به آنها اعتماد داريد، مشكلی ايجاد نخواهد شد. اما معمولا بسيارى از شركت هاى كوچک توانايى خريد سرورهاى اختصاصى را ندارند و مجبورند از سرورهاى شخص ثالث يا شركت ديگرى استفاده كنند و اين درست همان جايى است كه عدم امنيت به وجود مى آيد، زيرا شما مجبوريد به ميزبانى اطمينان كنيد كه هيچ شناختى از آن نداريد و واقعاً هيچ تضمينى هم براى اين ارتباط وجود ندارد.

بيشتر سرويس دهنده هاى وب، برنامه اى به نام Form Mail را در اختيار سرويس گيرنده هاى خود قرار مى دهند. اين برنامه محتواى فرم هاى آنلاين را گرفته و از طريق يك پست الكترونيكى آنها را به شركت يا سازمان مربوطه ارسال مى كند. در حالى كه براى اين پيام نه محافظى وجود دارد و نه اطلاعات آن رمز گزارى مى شود. البته راه هاى زيادى براى تامين امنيت واقعى در معاملات الكترونيكى وجود دارد. به عنوان مثال، نسخه هايى از برنامه Form Mail وجود دارد كه از ايميل هاى رمزدار شده استفاده مى كند. برخى از سرويس دهنده هاى وب نيز

اطلاعات را در جايى قرار مى دهند كه مستقيماً از طريق وب نمى توان به آنها دسترسى پيدا كرد. همانطور كه در فصل هاى قبلى اشاره كرديم، براى فهميدن اينكه سايت يا معامله مورد نظر امن است يا خير، اگر در آدرس مرورگر به جاى پروتكل http حروف https ظاهر شد يا اگر در گوشه ى پايين پنجره ى مرورگر يك علامت قفل نمايش داده شد، نشان دهنده ى آن است كه شما در حال استفاده از يك وب سايت امن يا يك اتصال رمزدار مطمئن هستيد. يك راه ديگر نيز اين است كه كه به آدرس فيزيكى، سابقه و سياست هاى آن شركت نگاهى بيندازيد و مطمئن شويد كه در آن ذكر شده است كه هرگز اطلاعات يك مشترى بدون رمزگزارى از طريق اينترنت جابجا نخواهد شد. در تجارت الكترونيكى، بانكدارى الكترونيكى و ساير وب سايت هايى كه از پروتكل SSL استفاده مى كنند، براى بررسى صحت و اعتبار اطلاعات از گواهى نامه هاى ديجيتالى استفاده مى شود. اين گواهى نامه ها معمولا به وسيله مراجع ذى صلاح صدور گواهينامه به شكلى ً كاملا قانونى و در چهارچوبى ً كاملا فنى صادر مى شوند و به آنها **كليد** 1 گفته مى شود. بنابراين بهترين حالت امنيت در يك معامله اينترنتى اين است كه: **عمومى زير ساخت** \*فرم سفارش امن باشد.

\*اطلاعات بصورت رمزدار شده در بين رايانه هاى مشترى <sup>و</sup> سرويس دهنده هاى وب رد <sup>و</sup> بدل شود. \*در سرويس دهنده هاى وب، اطلاعات به صورت رمزدار شده در يك پايگاه داده ذخيره شوند. \*فروشنده به وسيله يك ايميل از رسيدن سفارش ها مطلع شود. **\*\*ه**يچ گونه اطلاعات مهم و حساسى در ايميل ها قرار نگيرد. \*فروشنده اطلاعات را از طريق يك ارتباط امن بازيابى كند. بطور كلى، هيچ روشى به طور صددرصد رايانه و اطلاعات شما را ايمن نمى كند، بلكه فقط احتمال هك شدن آنها را پايين مى آورد. برخى از متداول ترين روشهاى هك كردن عبارتند از: \*رايج ترين روش هك كردن، حدس زدن رمز عبور است. \*روش رايج ديگر، خواندن رمز عبور از روى دست كاربر در هنگام تايپ كردن است. \*يك روش ديگر ظاهر شدن فرمى مانند فرم !Yahoo است كه در آن به ظاهر از شما خواسته مى شود به منظور اطمينان از صحت سرويس دهى يا هر چيز ديگرى مانند آن، رمز عبور خود را يكبار ديگر وارد كنيد. با انجام اين كار، معمولا بلافاصله رمز عبور شما براى هكر ايميل مى شود. \*روش ديگر، حدس زدن جواب سوالى است كه شما انتخاب كرده ايد تا در صورت فراموش كردن رمزتان از شما پرسيده شود.

فصل

نهم

**309**

**فرمهاى**

**آنلاين**

\*روش ديگرى كه كمى تخصصى تر بوده <sup>و</sup> هر كسى نمى تواند از آن استفاده كند، فرستادن يك فايل آلوده به ويروس با تروجان ٰ به سیستم شما است که با اجرای این فایل، فایل مورد نظر هکر نیز در حافظه ی رایانه جای می گیرد و با هر بار روشن شدن رايانه، در حافظه بارگزارى مى گردد. بنابراين با پاك كردن فايل اوليه باز هم مشكل حل نمى شود. ین فایل معمولا رایانه شما را به شکل یک سرور درآورده و یکی از درگاه های آن را برای استفاده هکر باز می گذارد. سپس هكر مى تواند با پيدا كردن آدرس IP شما و اتصال به درگاه مربوط، در زمانى كه شما هم به اينترنت وصل شده ايد، كنترل رايانه شما را بدست بگيرد. به عنوان مثال مى تواند رمزهاى شما را دزديده و يا حتى رايانه شما را خاموش كند. البته ارسال فايل هميشه به صورت آنلاين نيست و ممكن است يك هكر كه با شما آشناست، فايل مورد نظرش را مستقيماً بر روى رايانه شما اجرا كند. (البته برخى از تروجان ها درگاهى را باز نمى گزارند، بلكه فقط از طريق يك ايميل، رمزها و اطلاعات محرمانه را براى هكر ارسال مى كنند).

با بكارگيرى روش هاى ساده، مى توان ايمنى رايانه را در برابر هكرها و حملات اينترنتى، بالا برد: -1رمزى انتخاب كنيد كه حدس زدن آن كار آسانى نباشد. نام، نام خانوادگى، شماره تلفن، شماره شناسنامه، تاريخ تولد ر تركيبى از اينها، معمولاً اولين كلماتى هستند كه به ذهن هر كسى مى رسند.

-2سعى كنيد در رمز انتخابى خود از تركيب حروف، اعداد و علامت هايى مانند پرانتز، كروشه، كاما و ... استفاده كنيد. -3در جاهايى كه افراد ديگر حضور دارند، رمزتان را با احتياط وارد نماييد. براى اين كار مى توان از كليدهاى منحرف كننده استفاده نماييد. به عنوان مثال يكسرى كليد را اشتباهى فشار داده و سپس با كليد هاى Backspsce يا Delete آنها را پاك كنيد تا ديگران متوجه رمز شما نشوند.

-4بر روى رايانه افرادى كه آنها را نمى شناسيد يا به آنها اطمينان نداريد، رمزى را وارد نكنيد و اگر هم مجبور شديد، با استفاده از كليدهاى تركيبى Del+Alt+Ctrl و سپس دكمه ى Manager Task پنجره Security Windows، تمام پنجره هاى مشكوك راببنديد.

-5هرگز از طريق ايميل، كلمه عبور و اطلاعات حساس خود را براى كسى نفرستيد. -6فايل هايى كه از طريق افراد ناشناس فرستاده مى شوند را به هيچ عنوان باز نكنيد. -7به هيچ عنوان آدرس، شماره تلفن و منطقه سكونت خود را در اختيار افراد ناشناس در اتاقهاى گفتگو قرار ندهيد. -8قبل از وارد كردن اطلاعات شخصى و محرمانه خود مانند آدرس، شماره حساب بانكى يا شماره كارت اعتبارى، ابتدا مطمئن شويد كه در يك سايت امن قرار داريد.

-1 تروجان به كدهاى مخربى گفته مى شود كه بر خلاف ويروس هاى اينترنتى، قابليت كپى كردن و گسترش خود را ندارند.

-9از جديد ترين نرم افزارهاى ضد ويروس استفاده كرده و بطور مداوم آنها را به روز رسانى كنيد. -10از نرم افزارهاى Firewall استفاده نماييد.

سرويس اينترنت را بايد از جايى تهيه كرد كه امنيت بيشترى دارد. زيرا اگر شبكه ى ISP شما هك شود، ديگر از دست شما كارى ساخته نيست. بهتر است خدمات اينترنت را از جايى دريافت نماييد كه سرويس دهنده هاى آن براى دستيابى به اينترنت از نرم افزارهاى Proxy Server استفاده مى كنند. همانطور كه قبلاً اشاره شد، فايلى كه توسط هكر در حافظه رايانه شما اجرا مى شود و رايانه شما را به عنوان يك سرور براى حمله هكرها آماده مى كند، براى اتصال به اينترنت و فرستادن اطلاعات احتياج به يك درگاه آزاد دارد. از اين رو استفاده از اين نوع اينترنت، نه تنها به علت Cache كردن اطلاعات داراى سرعت بيشترى است، بلكه مى تواند جلوى برخى از سايت هاى غير مجاز و حمله هكرها را بگيرد.

براى تنظيم Proxy يك اتصال Up-Dial مراحل زير رادنبال كنيد:

-1مرورگر اينترنت خودراراه اندازىكنيد.

-2گزينه Option Internet / Tools را انتخاب كنيد تا كادرمحاوره اىOption Internet ظاهر شود.

-3بر روىزبانه Connectionكليككنيد. دراينقسمتشما ليستتمامارتباطاتUp-Dial روىرايانهرامشاهدهكرده و در صورت نيازمى توانيد ازدكمههاىAdd يا Remove، اتصال جديدى را اضافهكرده يا يكى ازاتصال هاى موجودرا حذف نماييد. (در شبكههاى محلى ازگزينه Setting LAN استفاده مى شود).

-4بر روىدكمه Setting كليك نماييد.

.كنيد انتخاب را Use a Proxy server for this connection گزينه-5

-6آدرس و درگاه مربوط بهServer Proxy خودرا واردكنيد. (اين تنظيمات بايد از سرويس دهنده خدمات اينترنت گرفته شود.)

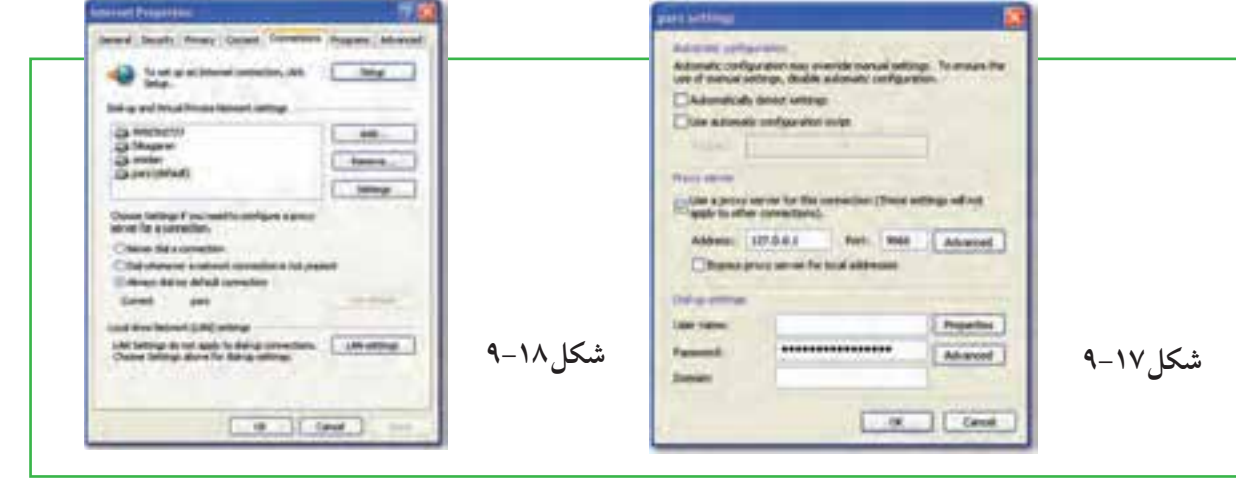

فصل

نهم

**311**

**فرمهاى**

**آنلاين**

-7درصورتنيازبهتنظيماتپيشرفتهتر،روىدكمهAdvanced كليك كنيد.

#### **خلاصه مطالب**

فرمهاى آنلاين عناصري هستند كه بيننده سايت به كمك آنها مي تواند اطلاعاتي را وارد كرده تا ذخيره شده يا فرستاده شود. به عبارت ديگر، فرم آنلاين يا وب فرم، يك صفحه وب و يا قسمتى از يك صفحه وب است كه به منظور خاصى طراحى شده و به بازديد كنندگان وب سايت مربوط اجازه مى دهد تا اطلاعات درخواست شده يا مطالب خود را درون فيلدهاى آن وارد كنند.

ستفاده از فرم هاى أنلاين معمولا روش مناسبي براى جمع أورى اطلاعات كاربران و بازديدكنندگان يک وب سايت ، مميزى كردن، نظرسنجى ها، ثبت نام يا عضويت در يك سازمان يا يك دوره ى آموزشى، كاهش فرم هاى كاغذى و .... است. علاوه بر آنكه اطلاعات جمع آورى شده را نيز راحت تر مى توان ذخيره و پردازش نمود.

فيلد اجبارى، فيلدى است كه مقدار آن حتماً مى بايست به وسيله كاربر وارد شود تا فرم مربوطه ارسال گردد. اگر كاربر ين فيلدها را خال<sub>ى</sub> بگذارد، معمولا هنگام ارسال اطلاعات فرم يا بلافاصله پس از عبور از فيلد مربوطه، پيغامى ظاهر مى شودكه تاكيد مى نمايد اين فيلد بايد پر شود.

با استفاده از قابليت هاى سيستم عامل ويندوز يا استفاده از نرم افزارهاى كمكى، مى توان تا حدى جلوى برنامه هاى نفوذى و مضر را كه با عنوان نرم افزارهاى جاسوسى شناخته مى شوند، گرفت. يكى از نرم افزارهاى مسدود كننده آنها ديوار آتش مى باشد.

نفوذ به هر سيستم امنيتى را هك مى گويند و هكر يا نفوذگر فردى است كه مى تواند به طور غير مجاز به رايانه ديگران نفوذ كرده و به آنها آسيب برساند. اين آسيب مى تواند از حذف كردن فايلها گرفته تا دزديدن اطلاعات با ارزش تجارى يا خصوصى (مانند دزديدن شماره ى كارت اعتبارى يا مشخصات محصولات يا اسناد حقوقى يا سوابق بيمارستانى) را شامل شود.

كوكى ها فايل هاى متنى كوچكى هستند كه به وسيله ى برخى از وب سايت ها بر روى رايانه شما نوشته مى شوند و فقط مى توانند به وسيله ى همان وب سايت توليد شده، خوانده شوند.

## **فعاليت كارگاهى**

-1به سايت com.email.www برويد و با فرم هاى آنلاين آن، يك حساب كاربرى پست الكترونيكى براى خود ايجاد نماييد.

> -2بررسى كنيد كه ويندوز رايانه شما از چه سطح امنيتى برخوردار است. -3چگونه مى توانيد كد HTML يك صفحه وب را نمايش دهيد؟ -4در اينترنت، چند نرم افزار براى مقابله با هكرها را دانلود كرده و امكانات آنها را با هم مقايسه كنيد. -5آيا مى توانيد امكانات امنيتى ويندوز XP را با ويندوز ويستا و ويندوز 7 مقايسه كنيد؟ -6با يك تحقيق ساده، مشخص كنيد براى طراحى يك فرم آنلاين، چه نرم افزارهايى وجود دارد؟

## **خودآزمايى**

-1فرم ساده را تعريف كنيد. -2فرم آنلاين چيست؟ -3چرا در ايران استفاده از فرم هاى آنلاين كمتر صورت مى گيرد؟ -4چرا در پر كردن فرم هاى آنلاين نبايد از كليد Enter استفاده نمود؟ -5ديوار آتش در ويندوز چه كارى انجام مى دهد؟ -6بهترين حالت امنيت در يك معامله اينترنتى چه حالتى است؟ -7چه روش هايى براى بالا بردن ايمنى رايانه در برابر هكرها و حملات اينترنتى كاربرد دارد؟